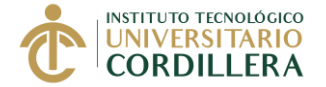

## **UNIDAD DE PRÁCTICAS PRE PROFESIONALES Y FONDO OCUPACIONAL**

### **FASE 3**

# **FINALIZACIÓN DE LA PRÁCTICA PRE PROFESIONAL O PASANTÍA EN UNA ENTIDAD PÚBLICA O PRIVADA**

El estudiante que ha terminado la práctica o pasantía en una empresa o institución pública o privada, tiene máximo 10 días laborables para realizar el proceso de la Fase 3

# **PROCESO PARA FINALIZAR LA PRÁCTICA EN UNA EMPRESA O INSTITUCIÓN PÚBLICA O PRIVADA FASE 3 = A+B**

## **INICIO FASE 3**

# **A. SOLICITAR EL OFICIO PARA LA EMPRESA CON LA EVALUACIÓN Y EL MODELO DE CERTIFICADO DE PRÁCTICAS**

### **Generar y Pagar Derecho 90**

- 1. Entrar al portal del estudiante
- 2. Seleccionar la opción "Solicitud Derecho"
- 3. Seleccionar el Item "**90 – DERECHO DE INI Y FIN PRACTICAS (…)**" y registrarla.

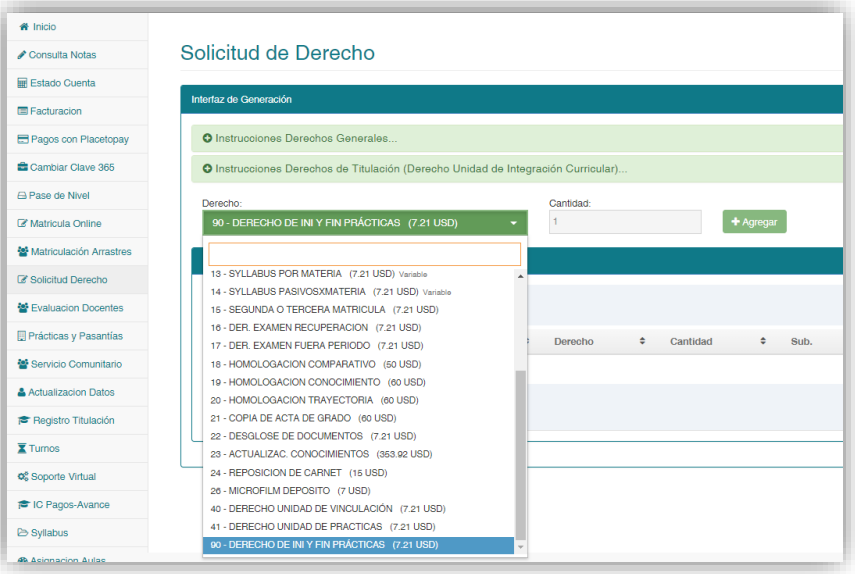

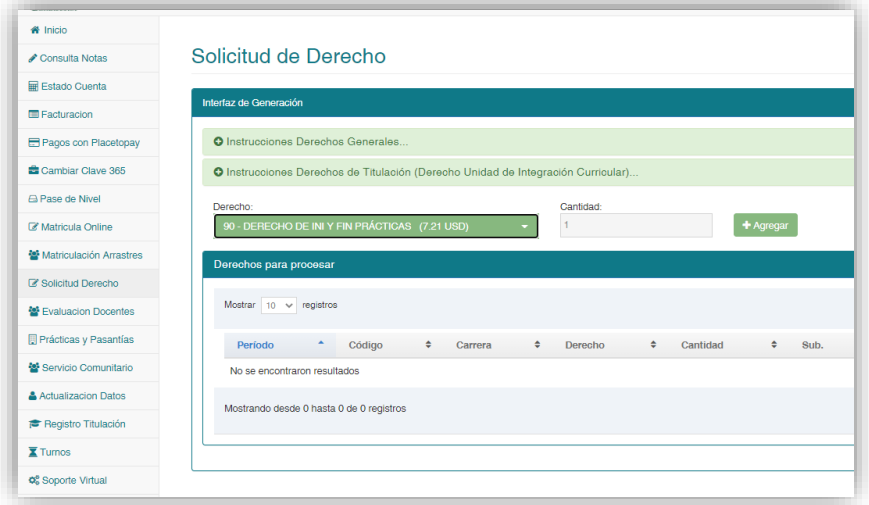

4. Realizar el pago en los canales del Banco de Pichincha como Banco Mi Vecino o Banca web.

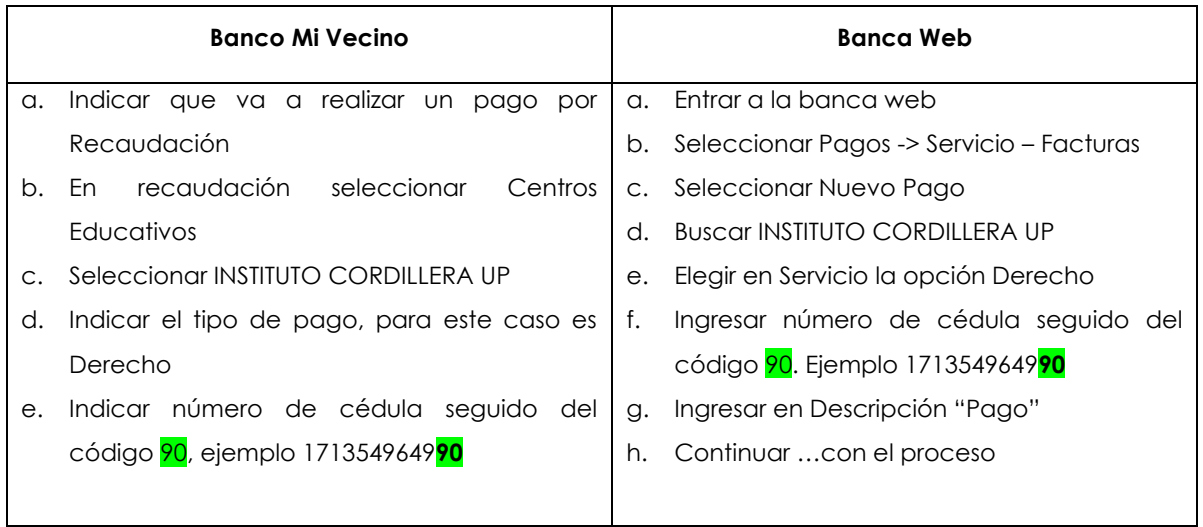

- 5. Revisar el modelo de la **solicitud de Finalización No.1**, que se encuentra junto al instructivo (Página web)
- 6. Adquirir y completar la solicitud de fin de práctica de acuerdo al modelo revisado
- 7. Generar un turno para **Prácticas – Oficios de inicio y finalización,** en la página web institucional.

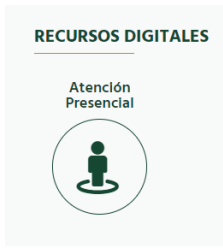

Leer las instrucciones

#### FASE<sub>3</sub> FIN PRÁCTICA PREPROFESIONAL O PASANTÍA EN UNA ENTIDAD PÚBLICA O PRIVADA

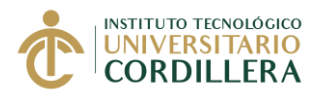

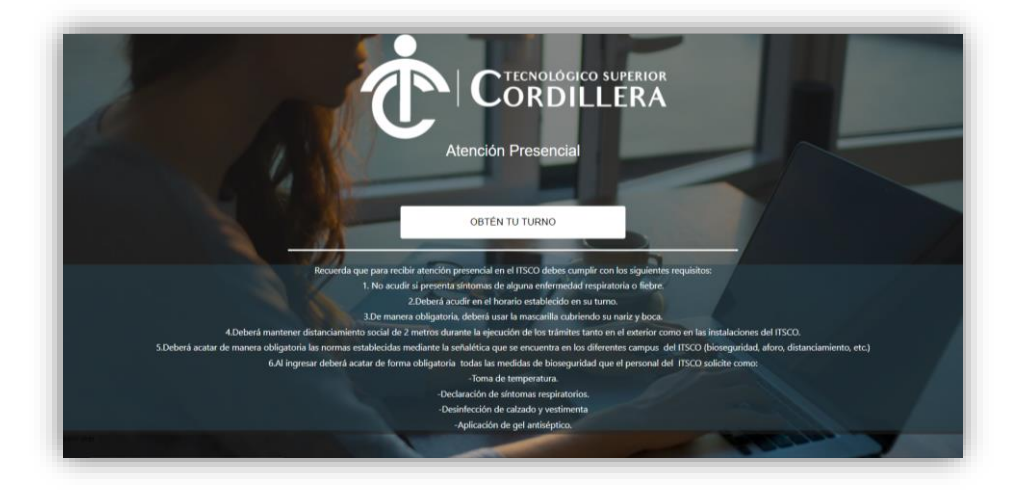

Ingresar los datos personales

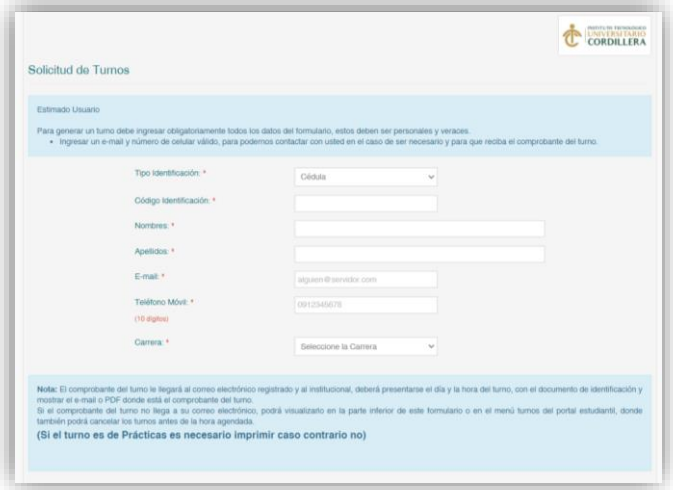

Identificar el tipo de trámite que va a realizar antes de generar el turno ATENCIÓN DE TURNOS SEGÚN EL TRÁMITE

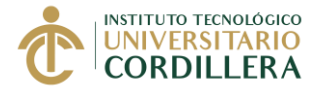

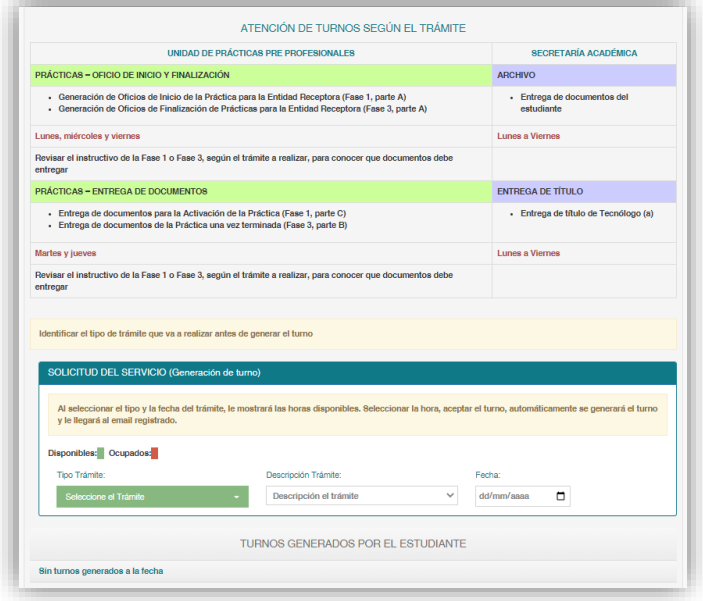

En SOLICITUD DEL SERVICIO: Escoja el turno **Prácticas – Oficios Inicio y Finalización**

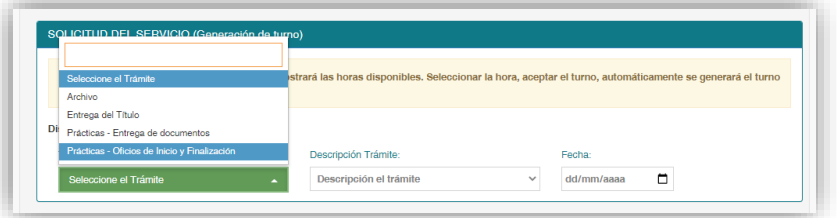

Elija en la Descripción Trámite: **Oficio de Finalización**

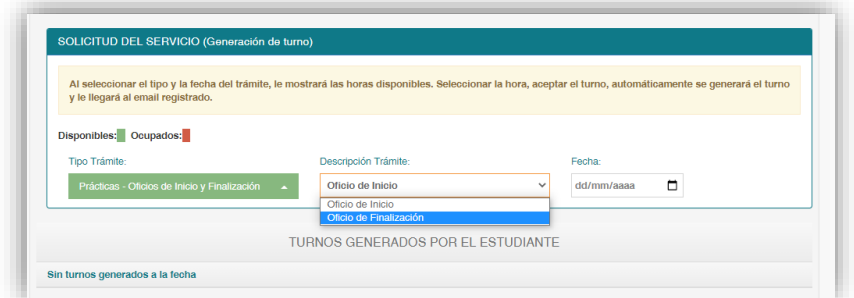

Elija el día y la hora disponible, de acuerdo al horario establecido para dicho proceso

#### FASE<sub>3</sub> FIN PRÁCTICA PREPROFESIONAL O PASANTÍA EN UNA ENTIDAD PÚBLICA O PRIVADA

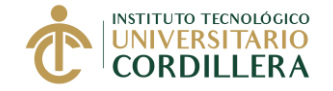

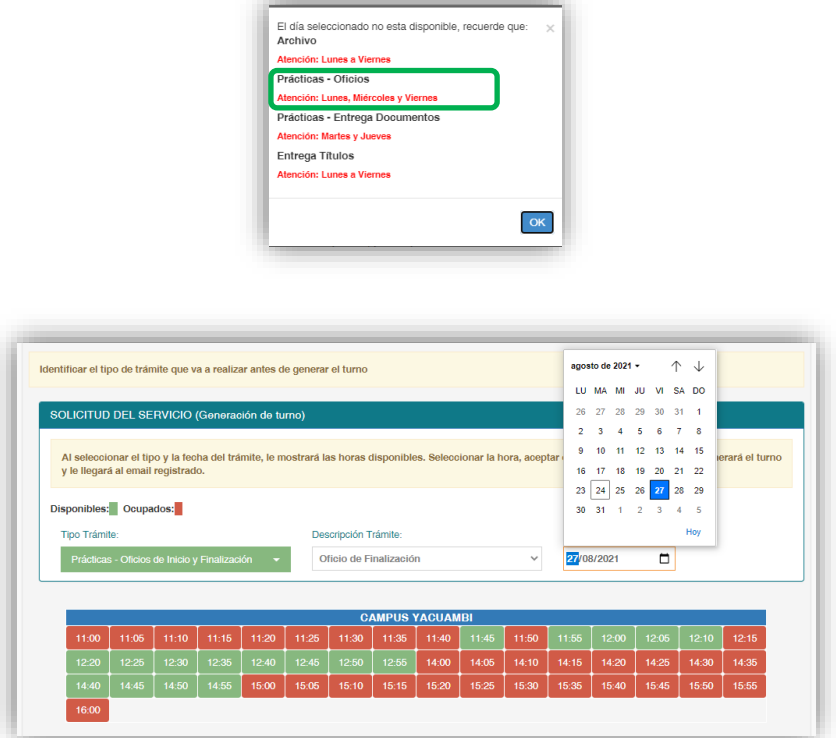

El estudiante recibirá por correo electrónico la información del turno generado y las instrucciones que debe considerar para acercarse al Instituto

# **IMPRIMIR EL TURNO**

## **Sobre los Turnos**

Estimado Estudiante se le informa que no será atendido, si llega pasado la hora del turno o si el turno que generó no pertenece al trámite que va a realizar, por lo que deberá generar un nuevo turno. Adicionalmente, se le solicita cancelar los turnos que por algún motivo no pueda utilizarlo, a través del portal estudiantil, para que otros estudiantes puedan utilizar dicho turno y realicen su proceso de prácticas.

- 8. Presentar la solicitud, el comprobante de pago del derecho y el turno, en las ventanillas de prácticas (Edif. Logroño), en la fecha y hora indicada del turno.
- 9. Recibir de la ventanilla de práctica, el oficio de finalización, el formato de evaluación y el modelo de certificado de práctica para entregar a la entidad receptora

#### FASE<sub>3</sub> FIN PRÁCTICA PREPROFESIONAL O PASANTÍA EN UNA ENTIDAD PÚBLICA O PRIVADA

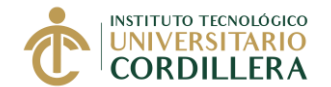

- 10. La Ventanilla de Prácticas, agendará un nuevo turno, para entregar los documentos de finalización: Evaluación y Certificado de Prácticas Preprofesionales.
- 11. El estudiante, entregará el oficio de finalización, el formulario de evaluación y el modelo de certificado de práctica a la entidad receptora.
- 12. La entidad receptora evaluará el desempeño del estudiante en el formulario de evaluación del Instituto.
- 13. La entidad receptora emitirá el certificado de Prácticas o Pasantías en base al modelo del Instituto, si la empresa tiene su propio formato, el estudiante debe verificar que éste contenga todos los datos solicitados en nuestro modelo.
- 14. El estudiante tiene como responsabilidad, revisar que la **evaluación** este completa y correctamente llena, firmada y sellada por el supervisor de la práctica o por el responsable del área de Talento Humano de la empresa o institución.

**El certificado de prácticas o pasantías,** debe contener los nombres completos y correctos del estudiante, el nombre correcto y completo de la carrera, las fechas correctas de inicio y fin de la práctica y el número total de horas realizadas, debe ser firmado por la máxima autoridad de la empresa o institución o el responsable del área de Talento Humano.

Si los datos del certificado son incorrectos, deberá solicitar la corrección del documento a la empresa, antes de entregarlos en el Instituto.

# **B. ENTREGA DE LOS DOCUMENTOS FÍSICOS Y EXPEDIENTE DIGITAL DE PRÁCTICA**

Con la evaluación y el certificado de prácticas actualizado, entregado por la entidad receptora, el estudiante debe realizar el siguiente proceso para finalizar la práctica

15. El estudiante deberá acudir el día y la hora del turno agendado, en las ventanillas de prácticas, para entregar los documentos de finalización, además, deberá llevar una copia de cada documento.

## **Documentos de la FASE 3**

- Evaluación de la Entidad Receptora
- Certificado de Prácticas o Pasantías (firmado por la máxima autoridad de la empresa o institución o el responsable del área de Talento Humano)

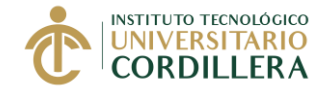

- 16. El estudiante recibirá las copias de la evaluación y del certificado, selladas como evidencia de la entrega de los documentos originales en ventanilla.
- 17. Dentro de los siguientes 15 días laborales, el tutor de práctica revisará la documentación de finalización entregada y registrará la nota empresarial.
- 18. Si el estudiante ha completado el número total de horas de prácticas, recibirá un correo electrónico para que realice la autoevaluación.
- 19. El tutor de práctica, evaluará la práctica del estudiante en base a los criterios establecidos en el instructivo de la Fase 2. "Informe mensual".
- 20. Completada las evaluaciones (nota empresarial, nota tutor de práctica y autoevaluación estudiante), el tutor de práctica registrará la nota final de prácticas.

**IMPORTANTE**: Cada periodo académico hay una fecha de cierre de expedientes, especialmente para los estudiantes que deseen ingresar en el proceso de postulación a titulación.

Si el estudiante entrega sus documentos de finalización, luego de la fecha de cierre, no podrá postularse al proceso de titulación más cercano, el estudiante, deberá registrarse en el nuevo periodo académico para postularse a un nuevo proceso de titulación.

**Unidad de Prácticas Pre Profesionales y Fondo Ocupacional 27 de septiembre del 2022**